## Attendance Certification  $Q1 - Q3$

1

1. Sign into your NEO account [here.](https://neo.maine.gov/DOE/NEO/Accounts/Account/Login)

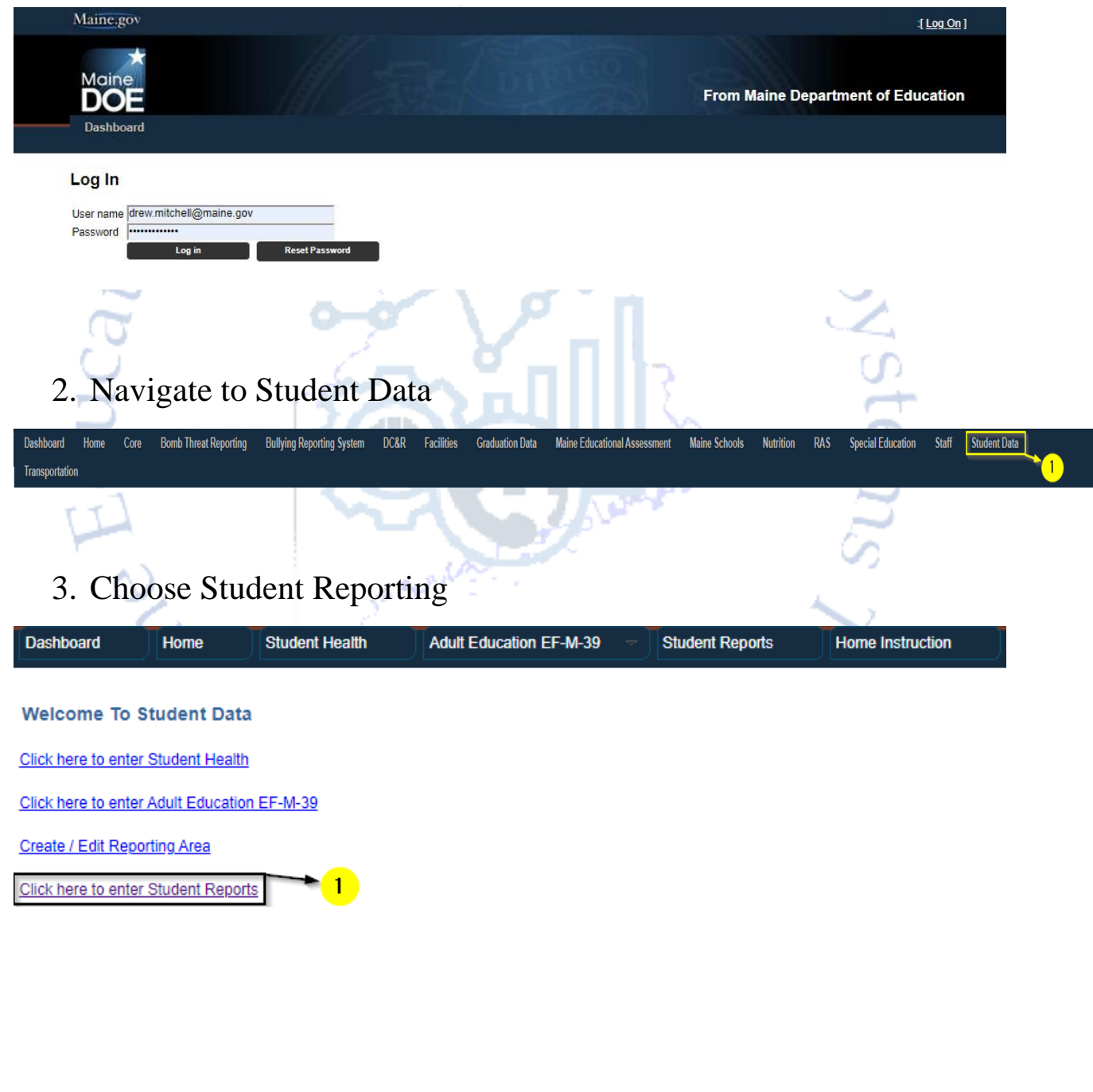

4. The report has two portions A) Attendance Certification Report-Quarterly and B) Attendance Details Report-Quarterly. Choose portion A) Attendance Certification Report-Quarterly and click View Report.

## **Student Data Reports Dashboard**

Reporting Area : Please Select  $\blacktriangledown$ 

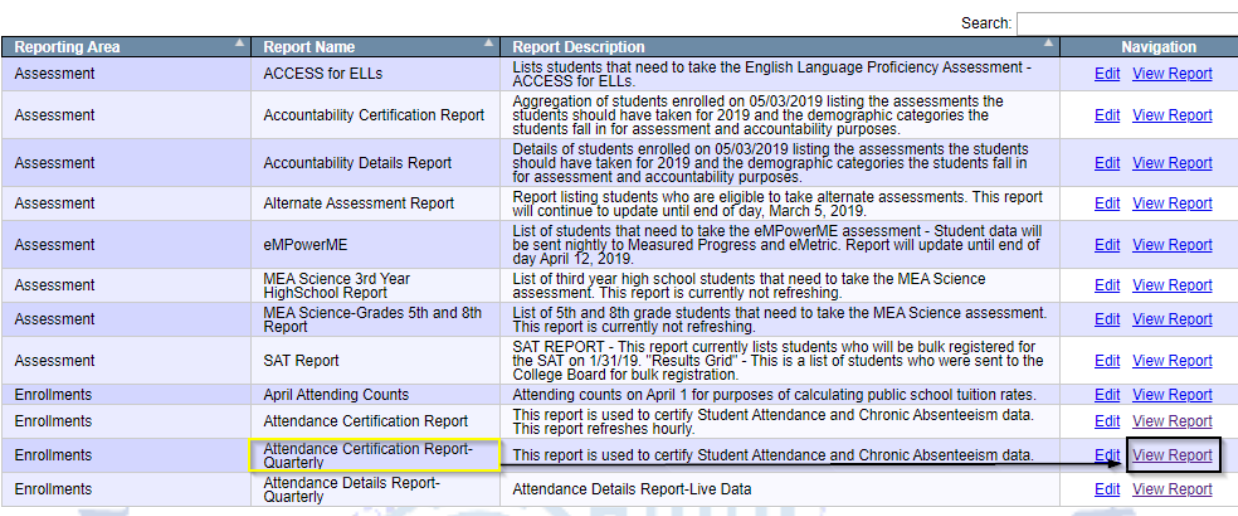

ureal

A PLANCING

**Create New Report** 

- 5. This report will be used for  $Q1 Q3$ , so please check to ensure you're on the report for the correct quarter.
- 6. Choose the district you're working on.

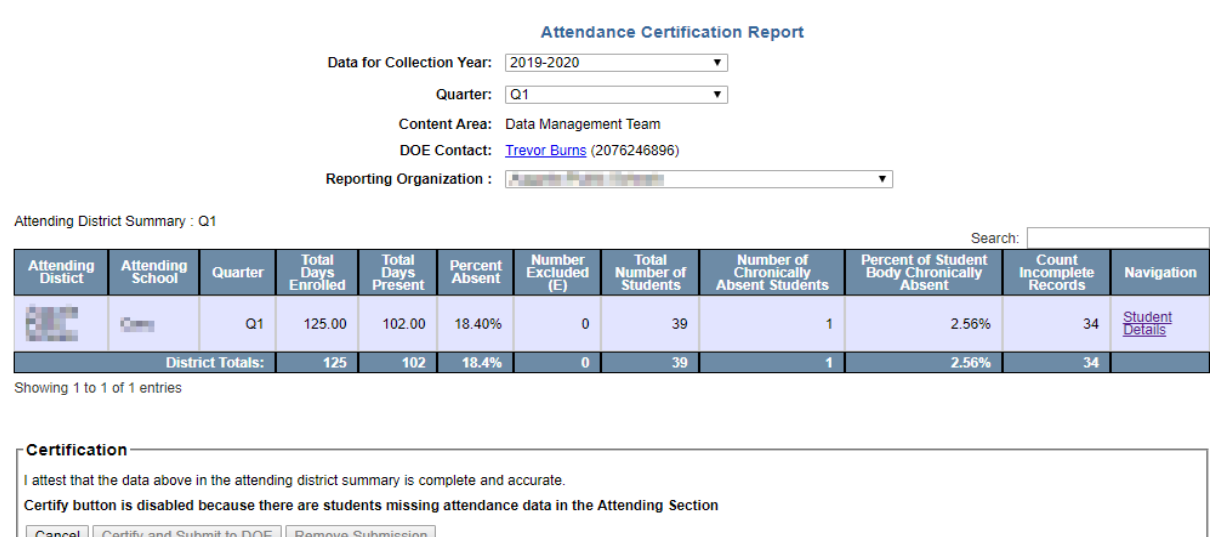

7. If the "Certify and submit to DOE" is greyed out, follow steps 8 through 10, otherwise jump to step 11.urea

*Attendance data is used for ESSA Reporting.*

out of the

8. If the Certify the button is greyed out, this is because the district has "Counts incomplete Records". Click on Student Details to navigate to your Details report.

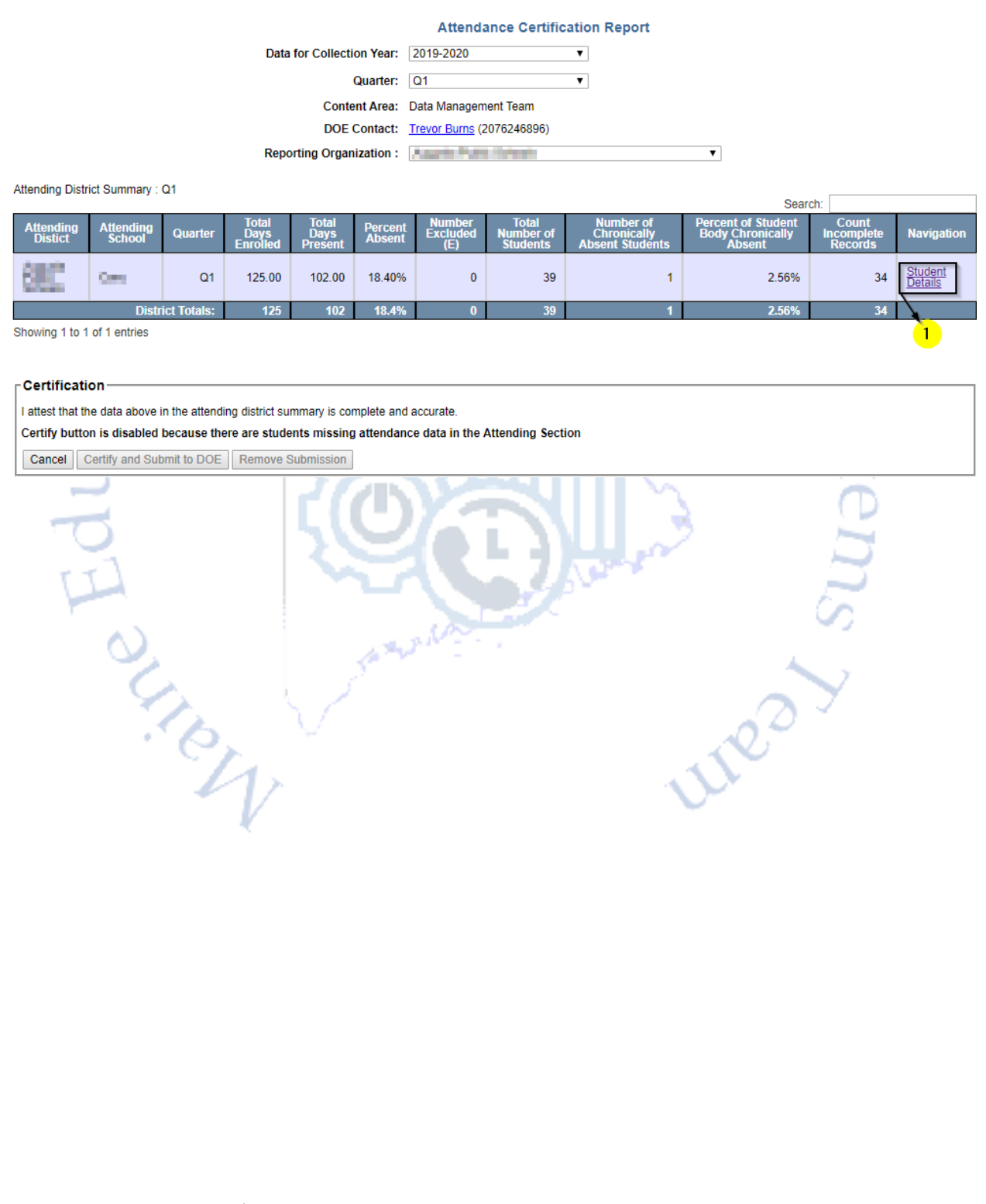

9. The "Incomplete Data" field has been added to the Student Details so that the report can easily be filtered to bring any Y's to the top. From here you can get the SSIDs of students missing attendance and correct it within the synergy Attendance Reporting module. *Please note that changes made in synergy may take up to an hour and a half to update within this report.*

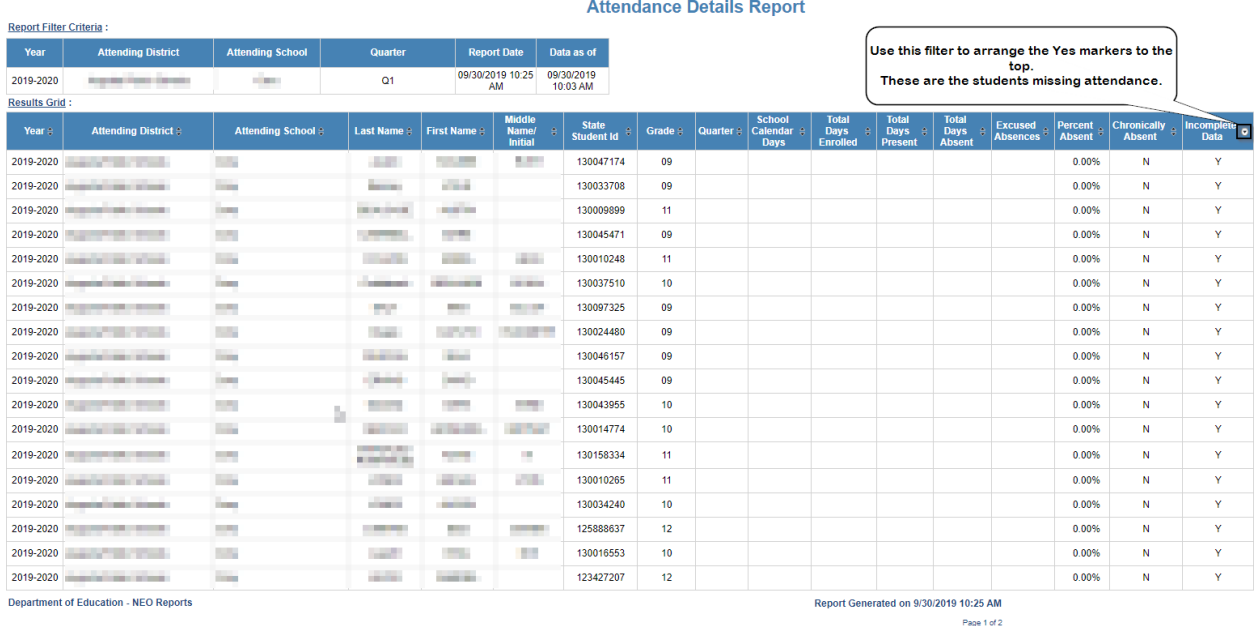

*\*The bubble states "Use this filter to arrange the Yes markers to the top; These are the students missing attendance.*

10. Once you have updated your attendance in Synergy and the certification report shows no count incomplete records the "Certify and submit to DOE" will be clickable by the Superintendent.

## 11. Click the "Certify and submit to DOE" button.

12. After "Certify and submit to DOE" has been clicked, the page will refresh to show the date and time of submission. Any changes that need to be made after this point will require the Superintendent to remove the submission, which will also require re-certification after the changes are made. *Please note that the Superintendent is certifying for each quarter (Q1 to Q3 separately) and will certify the entire year in End of Year Q4.*

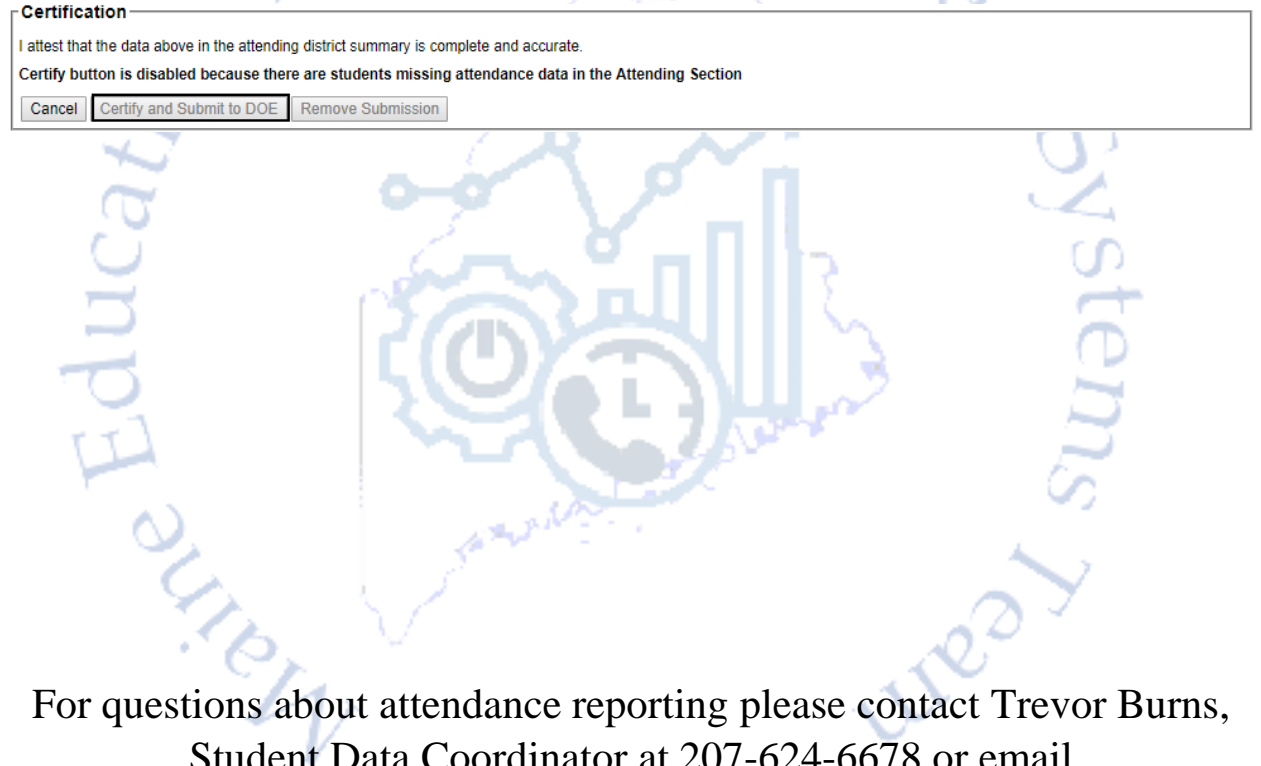

Student Data Coordinator at 207-624-6678 or email [Trevor.R.Burns@Maine.Gov](mailto:Trevor.R.Burns@Maine.Gov?subject=Q1-Q3%20Attendance%20Certification)

For NEO questions or technical issues, contact the MEDMS Help Desk at 207-624-6896 or email the helpdesk at [MEDMS.Helpdesk@maine.gov](mailto:MEDMS.Helpdesk@maine.gov?subject=Q1-Q3%20Attendance%20Certification%20Issue)